## **Battery Balancer demo webapp - offline use**

## **Introduction**

With the Battery Balancer demo webapp you can demonstrate how the battery balancer works. There are two sliders on side of the screen. With these you can create an off balance battery system. When you release a slider the balancer will react within its specification according to the data-sheet. The leds will react accordingly.

<http://www.victronenergy.nl/upload/documents/Datasheet-Battery-Balancer-EN.pdf>

## **Steps to install**

Steps to use the battery balancer demo webapp on your mobile device. These steps download the app to your device so it will be available when offline. For Android and Windows Mobile the procedure is the same.

Steps (See image below)

- 1. Visit <http://bb-demo.victronenergy.com>in your mobile-browser (safari).
- 2. Select the share/export-icon.
- 3. Select 'Add to home screen'.
- 4. Select 'Add' when the battery-balancer-icon is visible.
- 5. Start the app at least one's when online to download it.

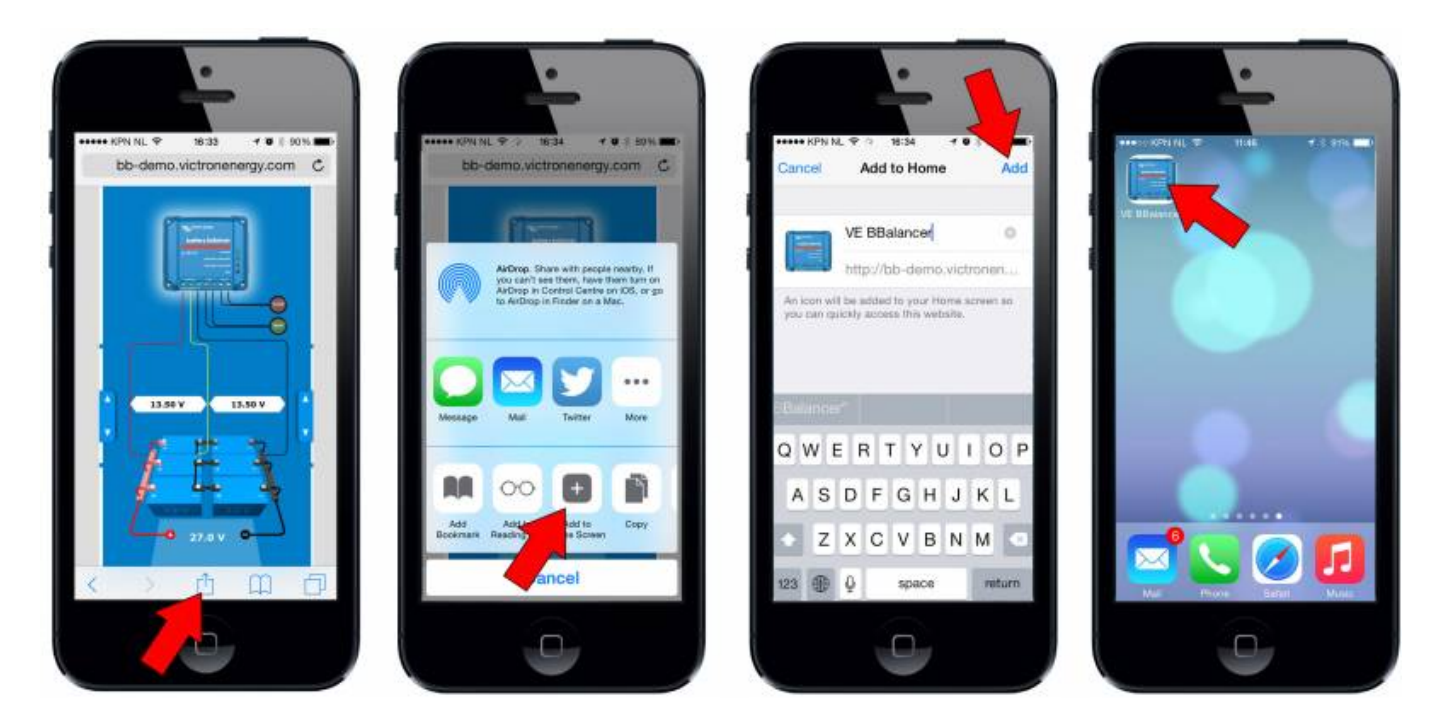

From: <https://www.victronenergy.com/live/> - **Victron Energy**

Permanent link: **[https://www.victronenergy.com/live/battery\\_balancer\\_demo\\_webapp?rev=1425485474](https://www.victronenergy.com/live/battery_balancer_demo_webapp?rev=1425485474)**

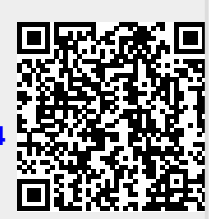

Last update: **2015-03-04 17:11**